#### **Sarcini individuale**

**1. O firmă vinde televizoare în rate**. Să se determine rata lunară, totalul de plată şi să se construiască tabela amortizării în cazul în care un cumpărător achiziţionează un televizor în valoare de 5 000 lei. Se va considera că a fost plătit un avans de **500 lei** şi că televizorul va fi plătit în 12 rate lunare cu o dobândă de **40%.** Să se construiască o foaie de calcul cu ajutorul căreia să se calculeze automat aceste valori. La proiectarea foii de calcul se va avea în vedere că dobânda se poate modifica în timp.

Se va crea următoarea foaie de calcul (**figura 6.9.1**):

**Prima parte a foii de calcul** contine datele de intrare în problemă: numele cumpărătorului **(B1)**"Popescu Florentina ", valoarea obiectului cumpărat **(B3)** "5000lei", data de cumpărare **(B4) "7/1/2001",** dobânda anuală **(B5)"40%"** şi numărul de rate **(B6) "12", (B7) Avans 500 lei.**

În a doua parte a foii de calcul se va calcula rata lunară ce trebuie plătită în ideea că dobânda nu se va modifica. Tot aici se calculează totalul de plată şi valoarea totală a dobânzii. Se vor introduce următoarele formule:

**B9: PMT(B5/12,B6,B3-B7)**(rata lunară). Funcția **PMT** calculează suma care trebuie achitată periodic pentru un împrumut/economie, dacă se indică dobânda, numărul perioadelor de plată.

|    | А                 | $\mathbf{B}$ | C       | D             | E           | F               |
|----|-------------------|--------------|---------|---------------|-------------|-----------------|
| 6  | Număr rate lunare | 12           |         |               |             |                 |
| 7  | Avans             | 500          |         |               |             |                 |
| 8  |                   |              |         |               |             |                 |
| 9  | Rata lunară       | 461.122      |         |               |             |                 |
| 10 | Dobânda cumulată  | 1033.46      |         |               |             |                 |
| 11 | Total plată       | 6033.46      |         |               |             |                 |
| 12 |                   |              |         |               |             |                 |
| 13 | Luna              | Data         | Dobânda | Rest de plată | Rata lunară | Valoare dobânda |
| 14 |                   | 8/1/2001     | 40%     | 4500          | 461.122     | 150             |
| 15 | 2                 | 9/1/2001     | 40%     | 4188.78       | 461.122     | 138.544         |
| 16 | 3                 | 10/1/2001    | 40%     | 3877.56       | 461.122     | 127.088         |
| 17 | 4                 | 11/1/2001    | 40%     | 3566.34       | 461.122     | 115.632         |
| 18 | 5                 | 12/1/2001    | 40%     | 3255.12       | 461.122     | 104.176         |
| 19 | 6                 | 1/1/2002     | 40%     | 2943.9        | 461.122     | 92.72           |
| 20 | 7                 | 2/1/2002     | 40%     | 2632.68       | 461.122     | 81.264          |
| 21 | 8                 | 3/1/2002     | 40%     | 2321.46       | 461.122     | 69.808          |
| 22 | 9                 | 4/1/2002     | 40%     | 2010.24       | 461.122     | 58.352          |
| 23 | 10                | 5/1/2002     | 40%     | 1699.02       | 461.122     | 46.896          |
| 24 | 11                | 6/1/2002     | 40%     | 1387.8        | 461.122     | 35.44           |
| 25 | 12                | 7/1/2002     | 40%     | 1076.58       | 461.122     | 23.984          |

**Figura 6.9.1. Prezentarea datelor în foia de calcul**

**B10: B11–B3** (totalul de plată - valoarea iniţială).

**B11: B6\*B9+B7** (numărul de rate\*rata lunară ‡ avansul).

În a treia parte a foii de calcul se va crea un tabel care va conţine pentru fiecare lună dată la care trebuie plătită rata, rata dobânzii în luna respectivă, restul de plată, valoarea dobânzii şi rata lunară. Restul de plată în luna a doua este egal cu restul de plată în prima lună‡valoarea dobânzii - rata lunară. Se vor introduce următoarele formule:

```
B14: DATE(year(B$4),MONTH(B$4)+A14,DAY(B$4)).
D14: B3-B7.
D15: D14+F14–E14.
E14: PMT(C14/12,B$6-A14+1,D14).
F14: D14*C14/12.
```
Se copiază pe coloană formulele din celulele **D15, E14, F14, A14**. În domeniul **A14:A25** se generează o serie numerică care începe de la valoarea 1 şi cu pasul seriei de 1.

# **2. Utilizarea funcţiilor de căutare - VLOOKUP şi HLOOKUP.**

### **VLOOKUP (valoare, domeniu, index-linie, tip-căutare) HLOOKUP (valoare, domeniu, index-coloană, tip-căutare)**

**Sa consideram un exemplu simplu**, cel al unei liste de persoane, în care numele şi prenumele fiecărei persoane este însotit de profesia sa, astfel: **Ion:** medic; **Lidia:** asistent medical; **Vasea:** laborant; **Jan: asistent medical;**……Deja a apărut o repetare a profesiei. În cazul în care lista este lunga, tastarea textului "asistent medical" si altor profesii ar **putea fi făcuta cu greseli.**

O cale de evitare a posibilelor nereguli o constituie folosirea functiei predefinite **VLOOKUP.** Ea a fost creata pentru a caută o anumita secventa în cadrul unei coloane a tabelului si a returna valoarea corespunzătoare (de pe acelasi rând) din alta coloana, conform sintaxei **=VLOOKUP(secventa, zona tabelului, deplasare)** Efectul utilizării functiei este următorul: atunci când functia gaseste secventa căutata într-o celula din coloana de căutare, se va retine pozitia rândului, apoi se efectuează deplasarea indicata pe acel rând, returnând în final continutul noii celule.

**Pentru un exemplu concret**, sa plasam în domeniul **A1:B3** valorile nr. respectiv profesia iar în domeniul A4:B5 nr. respectiv sexul. Sa redenumim cele doua domenii (cu comanda **Inserare? Nume,** evident, după selectarea fiecăruia) **PROFESIA**, respectiv **SEXUL**. Sa completam acum, începând cu celula **D1,** următoarele date: **nume, cod profesia, sexul, figura de mai jos.** 

Celulele de pe coloanele G si H vor fi completate automat. De exemplu, în celula G1 se va introduce formula **=VLOOKUP(E2,PROFESIA,2)** iar în H1 formula

### **=VLOOKUP(F2,SEXUL,2)**

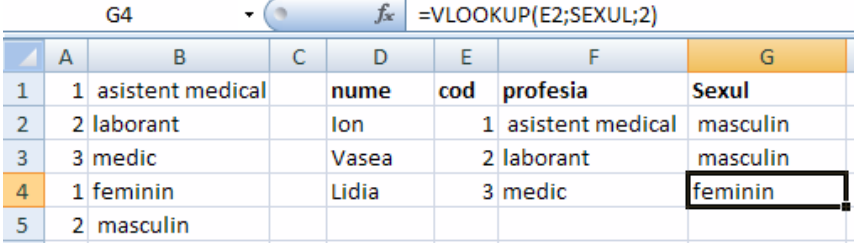

3.**Un registru Excel** este alcătuit din două foi de calcul. O foaie de calcul - **cursuri** – conţine **cursurile** de schimb pentru mai multe valute, cealaltă foaie – **casa** – este folosita pentru a calcula echivalentul în lei al sumelor schimbate. Foaia de calcul **cursuri** are structura din figura de mai jos.

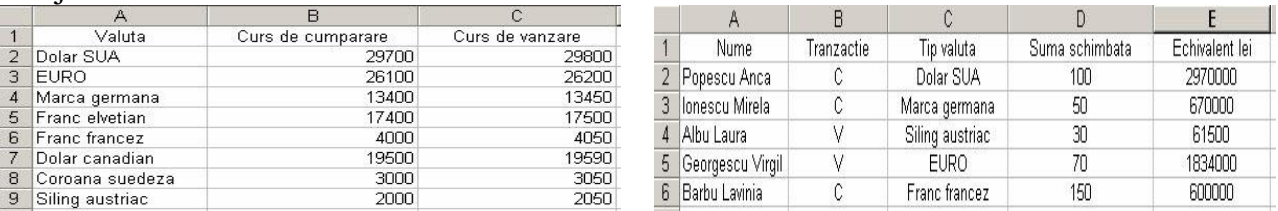

În coloana **Nume** se introduce numele persoanei care realizează o tranzacţie, iar în coloana **Tranzacţie** se introduce tipul tranzacţiei efectuate. Valorile permise în această coloană sunt **C** – pentru cumpărare şi **V** – pentru vânzare. În coloana **Tip valută** se introduce numele monedei schimbate (atenţie: numele monedei trebuie să fie identic cu cel din foaia de calcul **cursuri**).

În coloana **Suma schimbată** se introduce suma care se schimbă. În coloana **Echivalent lei** se calculează echivalentul în lei al sumei schimbate (în functie de valută, suma schimbată și tipul tranzacţiei). Formula utilizată în celula **E2** este: **=D2\*VLOOKUP(C2, cursuri!A\$2:C\$9, IF(B2. "C",2,3))**, Se copiază formula pe coloană și, pe măsura ce se introduc date în foaia de calcul, echivalentul în lei al sumei schimbate se va calcula automat.

4. Să se creeze un tabel "Vânzările de produse de la o societate comercială", pentru mai multe zile, ce au valorile (în lei) din tabel "Denumire produs, Preţ, Ziua, Vânzări". Să se calculeze: vânzarea medie zilnică, vânzarea minima, vânzarea maximă, vânzarea totală, pretul total, pretul mediu, pretul minim, pretul maxim.

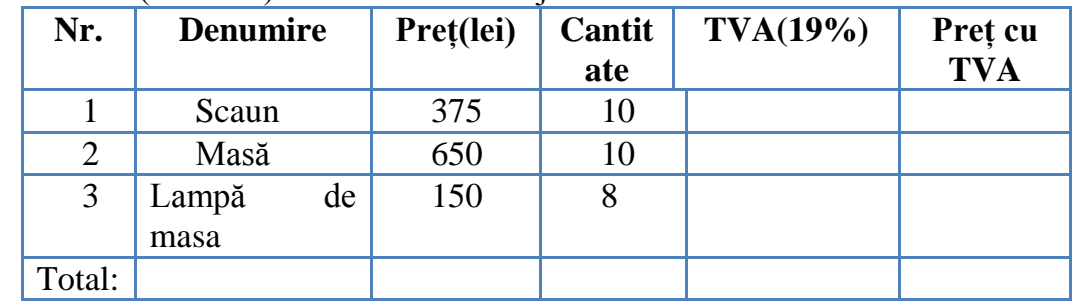

4.1 Completati tabelul de mai jos, în care ultimele două coloane (TVA si Pret cu TVA) și ultimul rând (TOTAL) sunt calculate cu ajutorul unor formule.

- 4.2 Inseraţi între rândul 2 şi 3 o linie cu articolul **Telefon** în valoare de 325 lei. Reflectaţi modificările.
- 4.3Calculaţi cu ajutorul funcţiilor:
	- Suma totala a cheltuielilor (cu ajutorul functiei **SUM**).
	- $\bullet$  Media cheltuielilor (cu ajutorul functiei **AVERAGE**).
	- Determinaţi suma cea mai mare, respectiv, cea mai mica.
	- Apoi introduceţi valorile obţinute în foaia de calcul.

# **Tema propusă:**

 **1.** Să se realizeze registrul Proiect şi in prima foaie de calcul să se creeze tabelul cu următorul cap de tabel:

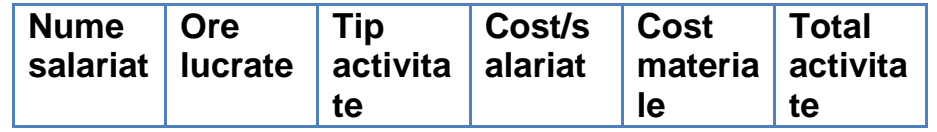

- **2.** Sub antet se introduc datele a 10 persoane, efectuând calculele, ca în figura următoare:
- **3.** Tabelul conţine formule după cum se vede în figura următoare:

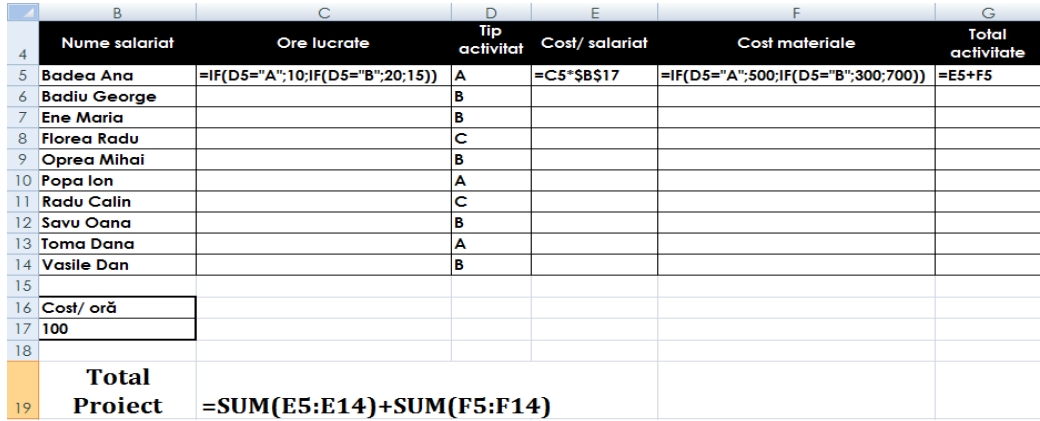

- **4.** Extrageti **valorile distincte** din coloana **Tip Activitate.**
- **5.** Construiti un **Tabel Pivot** in baza tabelului de mai sus.
- **6.** Analizati daca exista valori dublicate in fiecare coloana a tabelului de mai sus.
- **7.** Aflati valoarea totala a materialelor, pentru fiecare tip de activitate in parte. (subtotaluri).
- **8.** Să se realizeze o diagramă de tip **Structură radială** (**Круговая**) pe care să se reprezinte **Total activitate** pentru fiecare salariat şi o diagramă de tip *Coloană* (*Гистограмма*) pe care să se reprezinte **Cost materiale** şi **Cost salariat** pentru fiecare activitate în parte.
- **9.** Să se modifice tabelul creat la lectia precedenta după schema şi figura dată: Să se efectueze calculele necesare

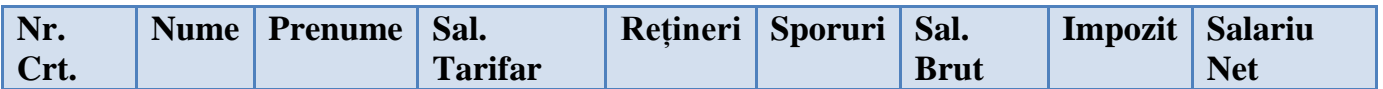

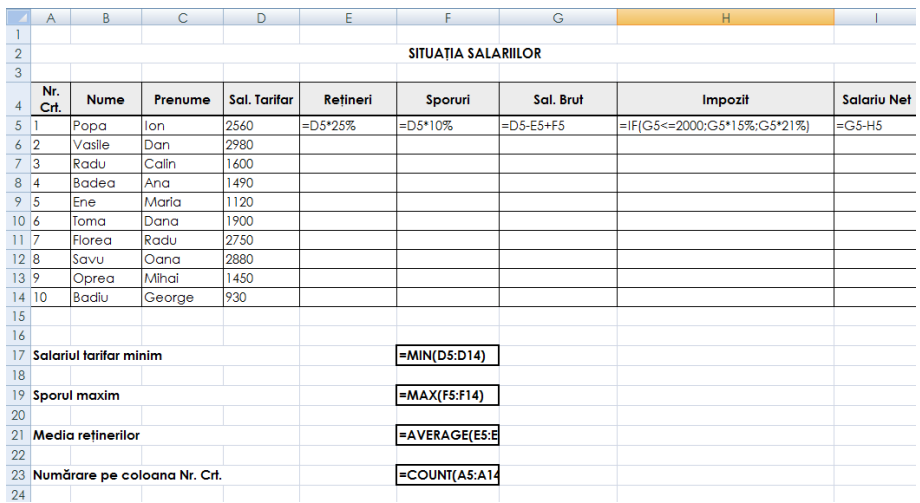